http://solutions.brother.com/.

Not all models are available in all countries.

# brother

## Quick Setup Guide

## Unpack the machine and check the components

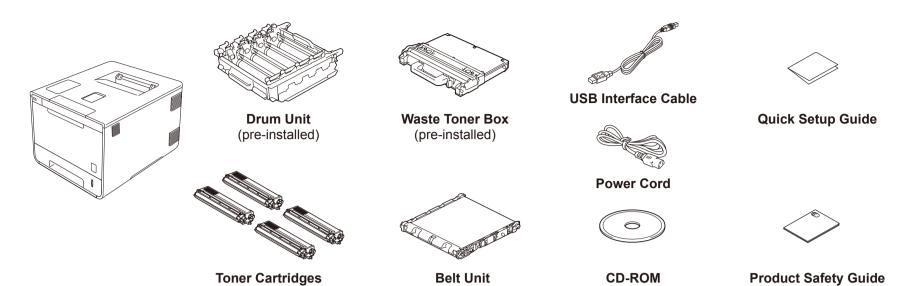

(pre-installed)

Read the Product Safety Guide first, and then read this Quick Setup Guide for the correct installation procedure.

#### NOTE:

For a network connection you will need to purchase a network interface cable. Please use the supplied USB cable for a USB

#### **USB** cable

We recommend using a USB2.0 cable (Type A/B) that is no more than 2 meters long.

Network cable
Use a straight-through Category 5 (or greater) twisted-pair cable for 10BASE-T or 100BASE-TX Fast Ethernet Network.

### Remove the packing material from the machine

(Black, Cyan, Magenta and Yellow;

pre-installed)

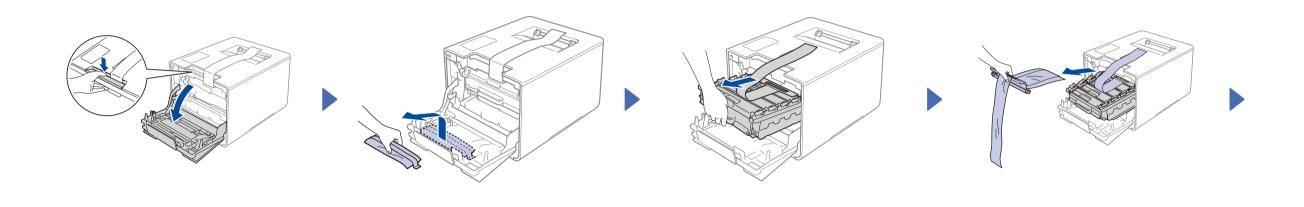

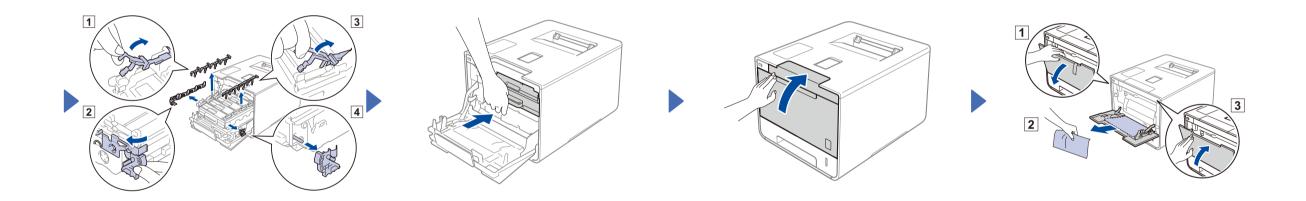

# Load paper in the paper tray

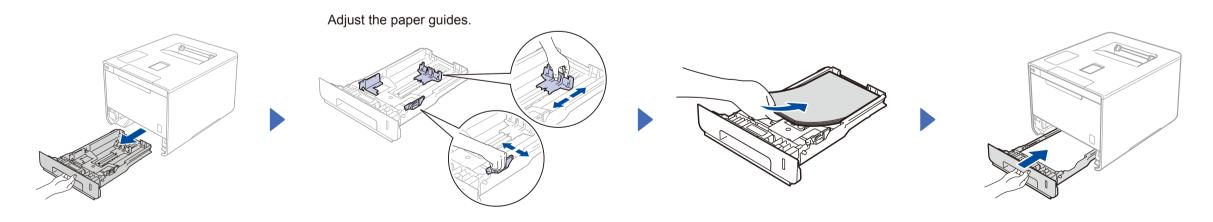

## Connect the power cord and turn on the machine

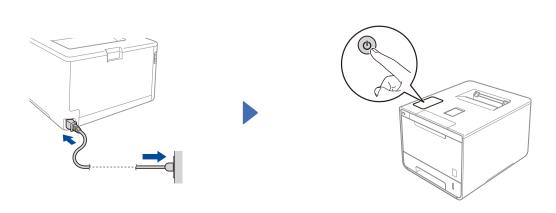

# Select your language

- Press > General Setup > Local Language.
- Press your language.
- On the machine's Touchpanel, press .

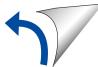

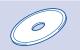

## Configuration using the CD-ROM (Windows®)

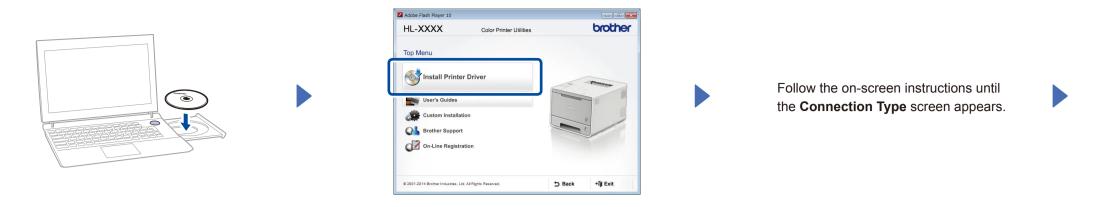

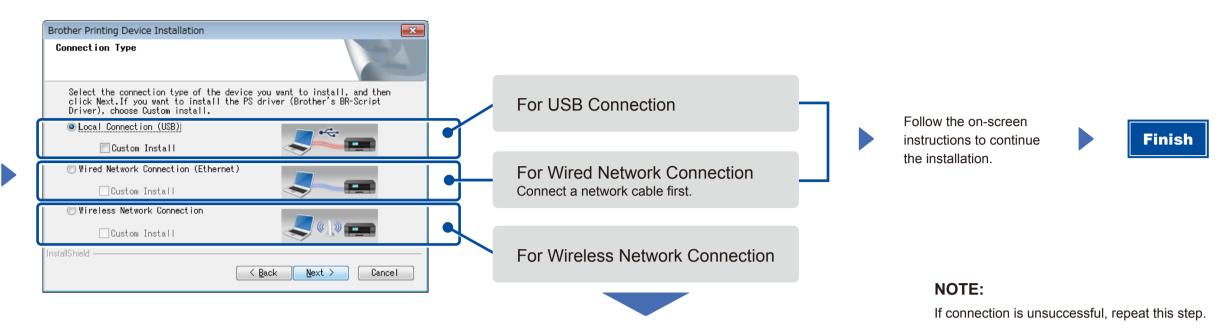

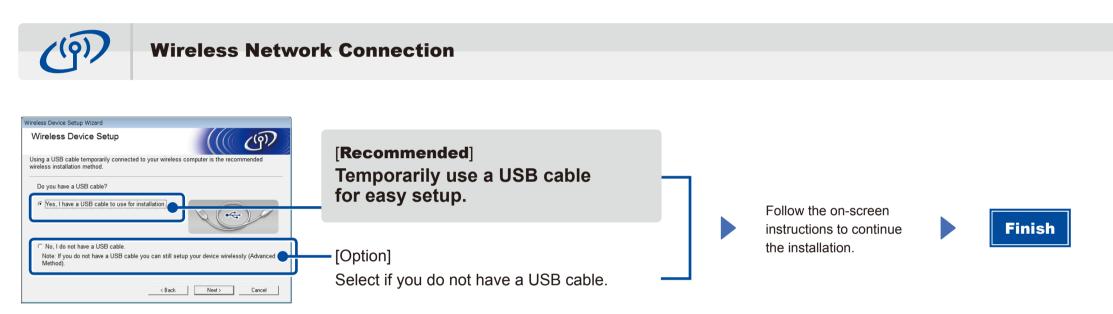

NOTE:

If connection is unsuccessful, repeat this step.

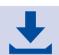

Configuration without using the CD-ROM (Windows® without CD-ROM drive or Macintosh)

Download the full driver and software package from the Brother Solutions Center. (For Windows®) solutions.brother.com/windows (For Macintosh) solutions.brother.com/mac

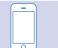

### Print using your mobile device

Print from your mobile devices using our free application "Brother iPrint&Scan".

1. Connect the machine and wireless LAN access point/router from the machine's Touchscreen.

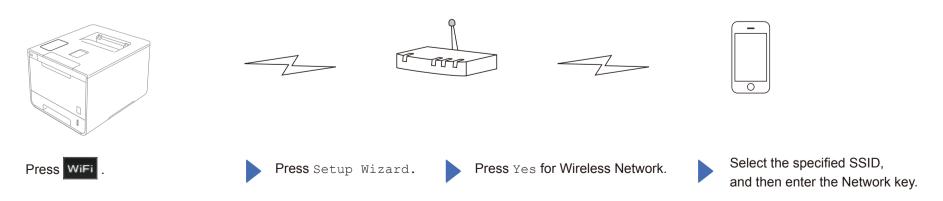

2. Download "Brother iPrint&Scan" to start using your machine with mobile devices. solutions.brother.com/ips

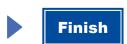